# **LiveBinders – organize your digital content into a visual portfolio**

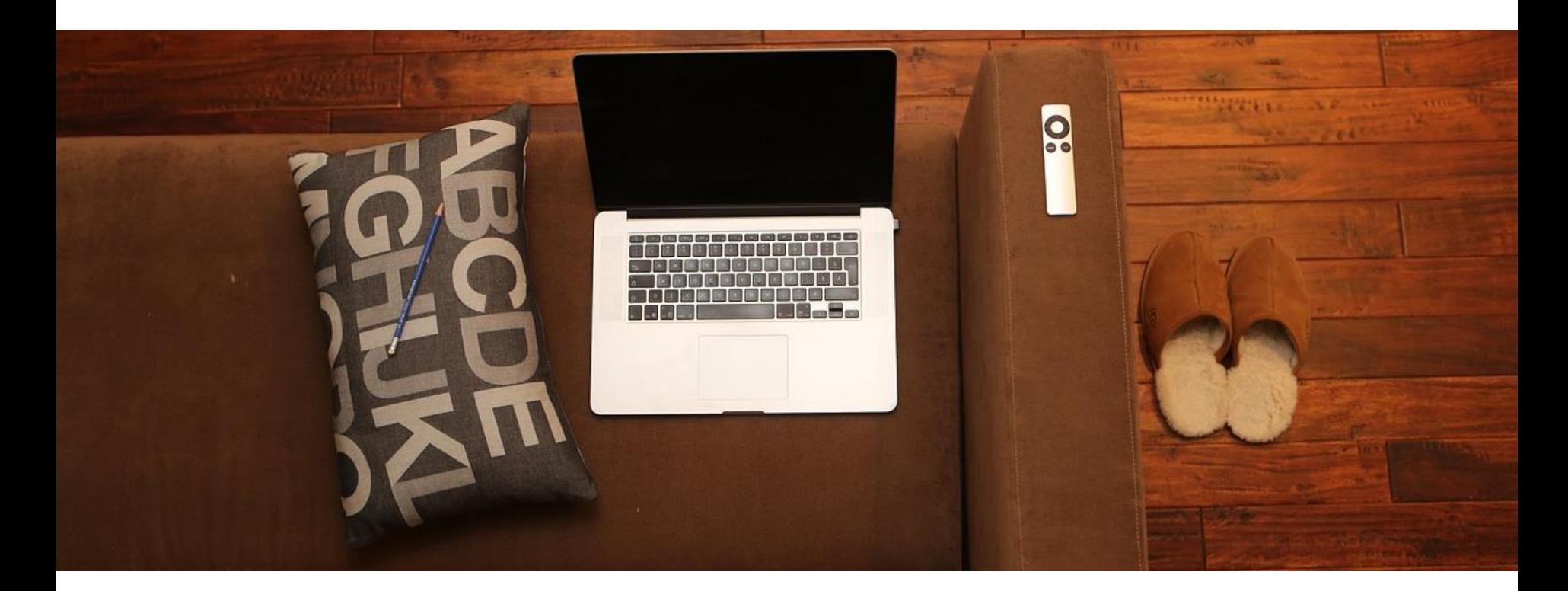

**AlphaPlus #TechTuesdays webinars techtuesdays.alphaplus.ca**

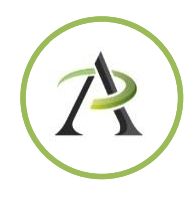

## ABOUT THE PRESENTERS

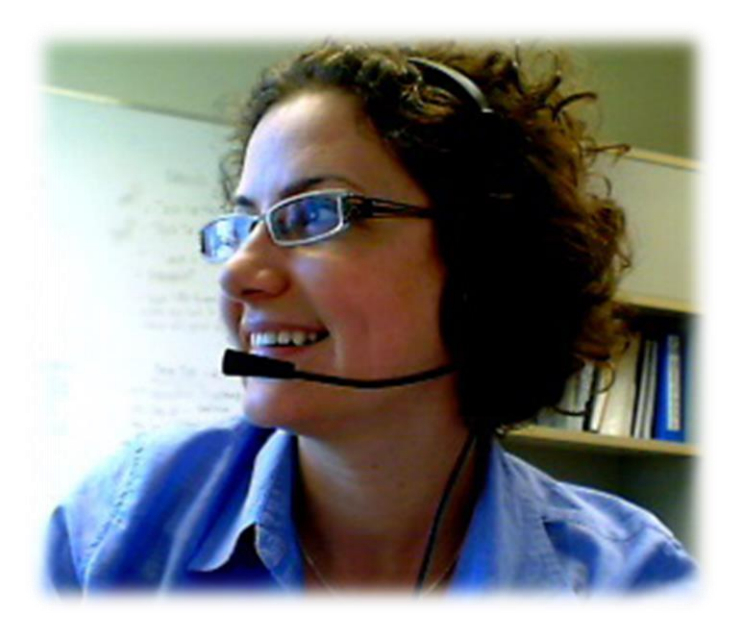

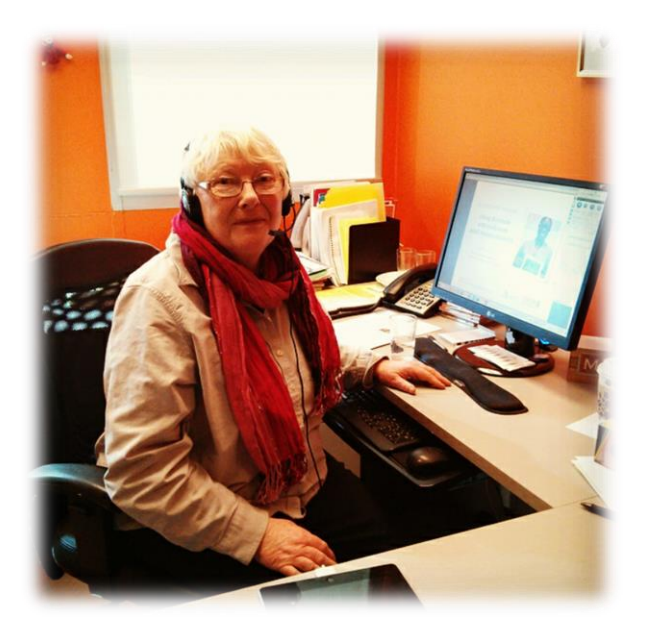

**Monika Jankowska-Pacyna** *Projects Coordinator at AlphaPlus* [mjankowska-pacyna@alphaplus.ca](mailto:mjankowska-pacyna@alphaplus.ca) **Maria Moriarty** *Information Resources Officer at AlphaPlus* [mmoriarty@alphaplus.ca](mailto:mmoriarty@alphaplus.ca)

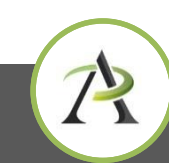

## WEBINAR OVERVIEW

- Housekeeping tips
- Questions for attendees
- Learn about LiveBinders
- Examples
- Links and resources
- Feedback and upcoming webinars

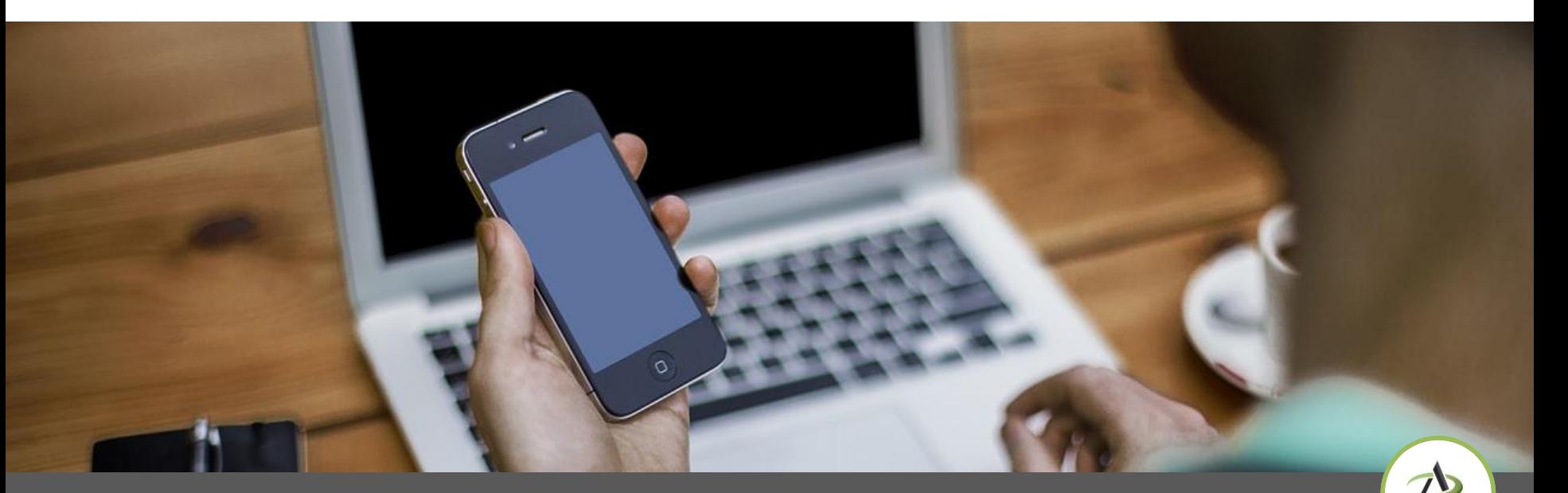

## WEBINAR HOUSEKEEPING TIPS

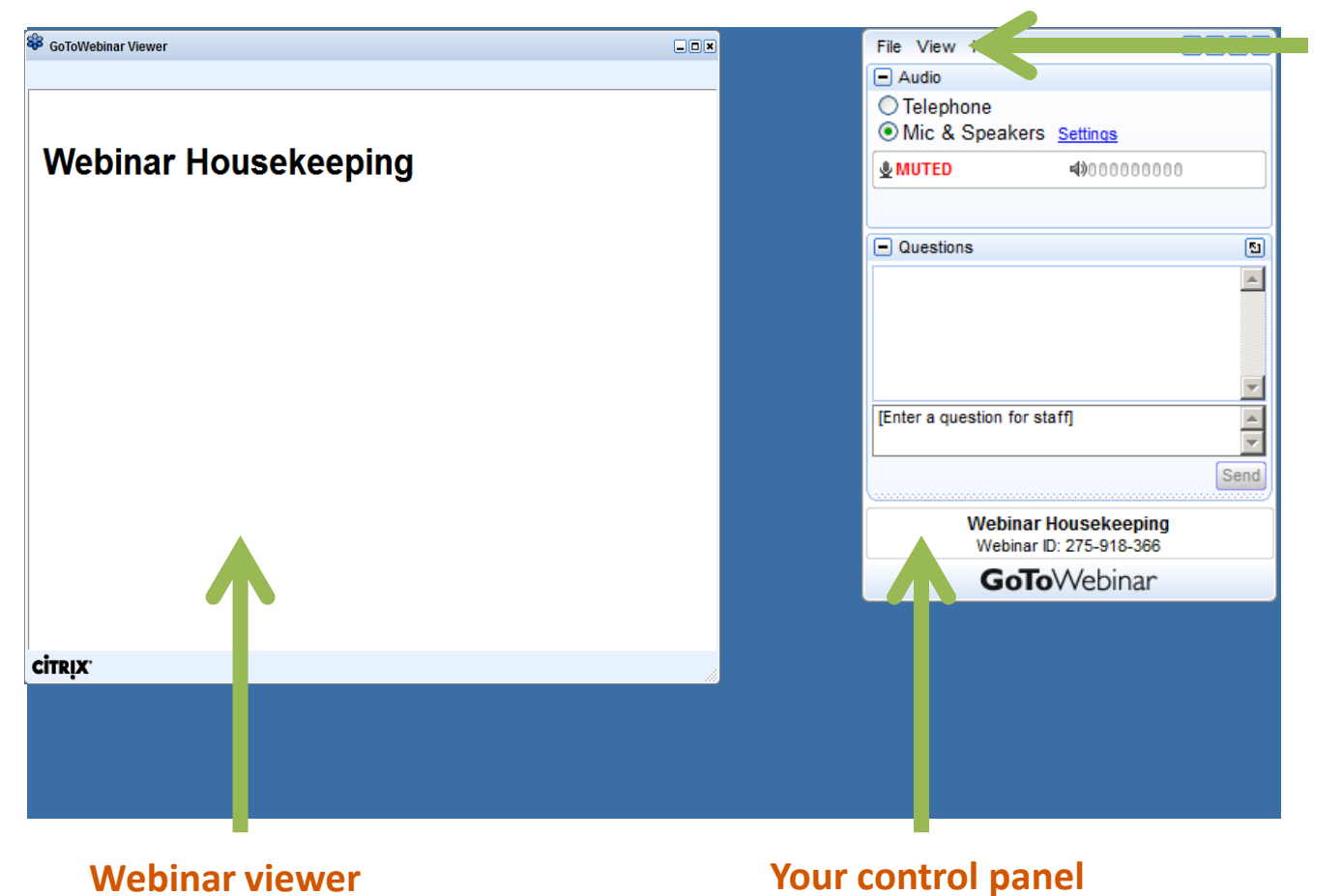

Your control panel may collapse automatically when you don't use it.

To keep it open, click the "View" menu and uncheck "Auto-hide Control Panel".

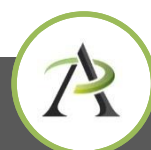

## WEBINAR HOUSEKEEPING TIPS

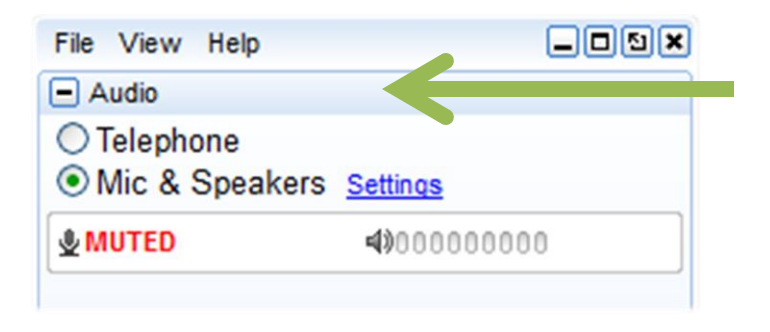

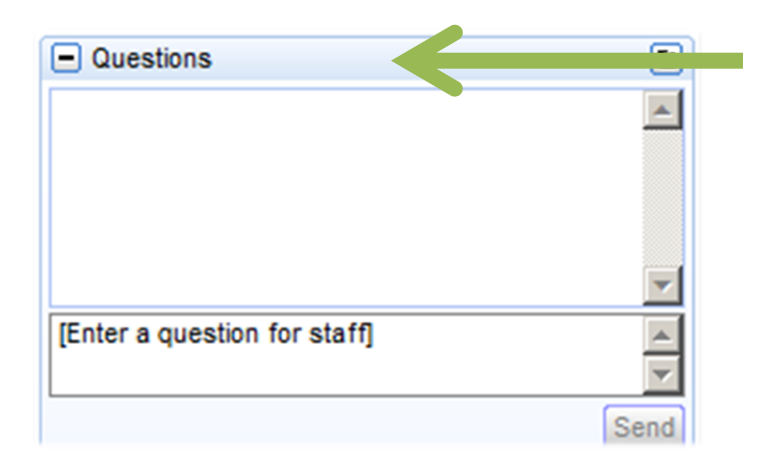

For audio, we choose "Mic & Speakers". If you don't have microphone you can simply listen in. The "Telephone" option is disabled.

Note: Your **audio will be muted** during the session.

You can submit questions and comments via the Questions panel or you can 'raise your hand' to be unmuted for verbal questions. There is no option to chat between participants.

### Note: Today's **presentation will be recorded**.

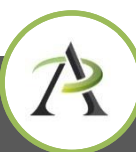

# A FEW QUESTIONS FOR YOU

- Do you use binders/folders to organize your print-based content?
- What do you use them for specifically?
- Do you have a LiveBinders account?

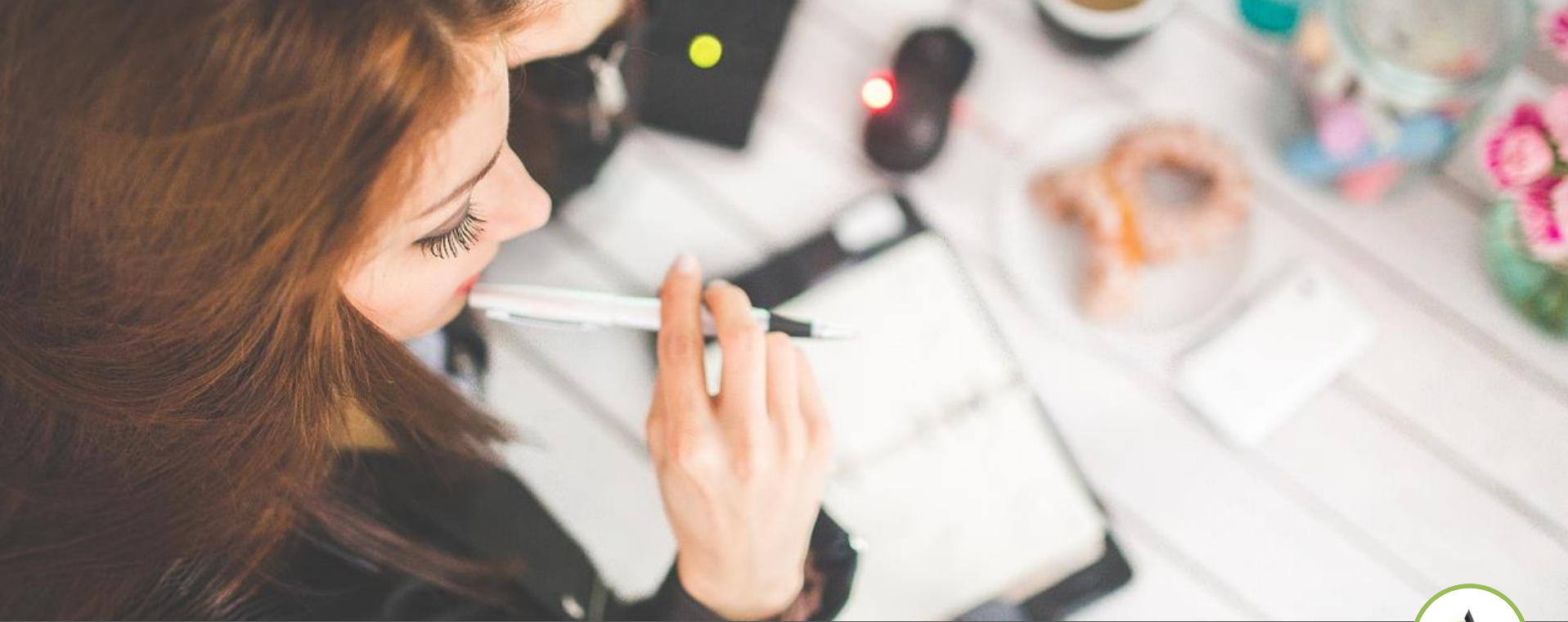

# WHAT IS IT?

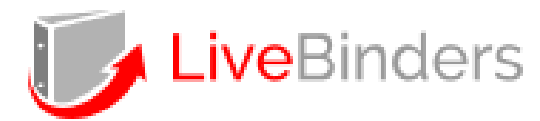

*"An online 3-ring binder for organizing your resources"*

- An online service that allows you to collect and organize information using tabs (like in a binder)
- Links and documents are often displayed right in the LiveBinders
- Can be shared via a link (to an entire LiveBinder or to a specific tab) or embedded into a page

Intro video:

[http://www.livebinders.com/welcome/video\\_window\\_youtube](http://www.livebinders.com/welcome/video_window_youtube)

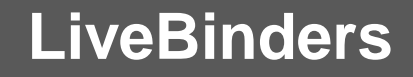

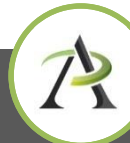

## WHAT IS IT?

### Sample 1 (tabs on top) **Is there an App for that?**

<http://www.livebinders.com/play/play?id=416711>

Sample 2 (tabs on the left) **Personal Digital Toolbox for Busy Educators** <http://www.livebinders.com/play/play?id=1480874>

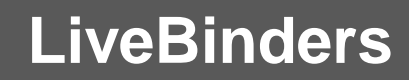

# YOU SHOULD KNOW…

- You can have a public or private account that you can share with [y](http://www.livebinders.com/welcome/document_security)our colleagues or learners (explore [LiveBinder](http://www.livebinders.com/welcome/document_security) [document security](http://www.livebinders.com/welcome/document_security) to understand how your documents are handled when you set up a private binder in a free account)
- Various Apps (smart phones, tablets and browsers) are available
- Your students can sign up for LiveBinders Accounts using your email

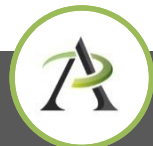

## **STUDENT SIGNUP**

### Sign Up

Student signing up with teacher's email address? ■ Yes  $N<sub>0</sub>$ 

Username (Letters and numbers only please)

### **Student Signup**

**Teacher Email Address** 

Please Retype Teacher's Email

Password (6-32 characters)

Strength:

Please Retype Password

By clicking on "Sign Up" you agree to the terms of use and privacy policy

Sign Up

### **LiveBinders**

## PRICING

Don't upgrade alone! Group discounts start at 10 users

You need to create a Livebinders account first to subscribe. Sign-up now!

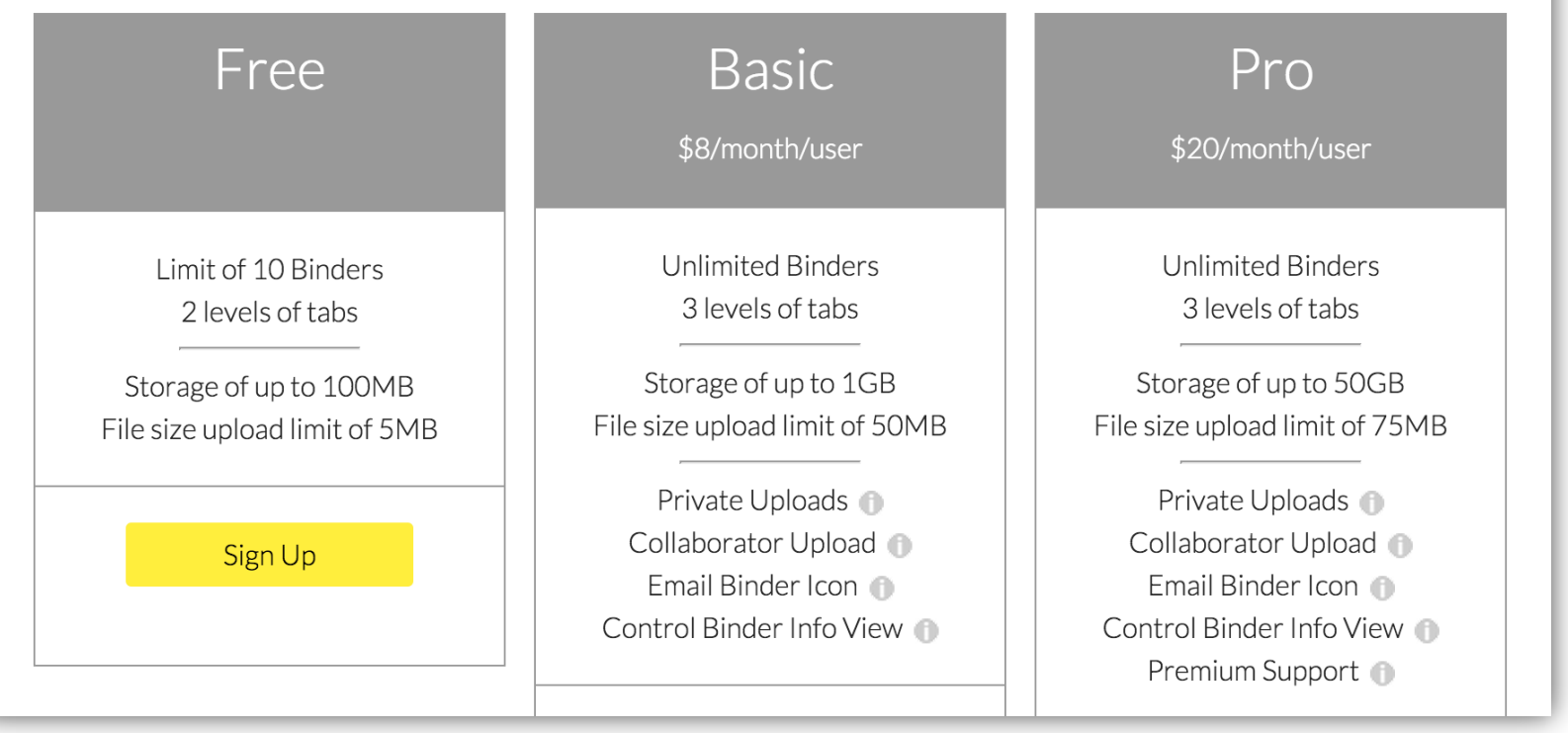

### <http://www.livebinders.com/welcome/upgrade>

# HOW CAN IT BE USED?

*Think about the binders you use right now? Could that content be set up and accessible online?*

- Handbooks, orientation guides, training
- Presentations (instead of handouts)
- Lessons/activities for all learners in class
- Customized online binder with links/activities for each learner
- Projects/homework assignments
- ePortfolios
- Conferences/Meetings
- Board packages

# **EXAMPLES - Maria Moriarty**

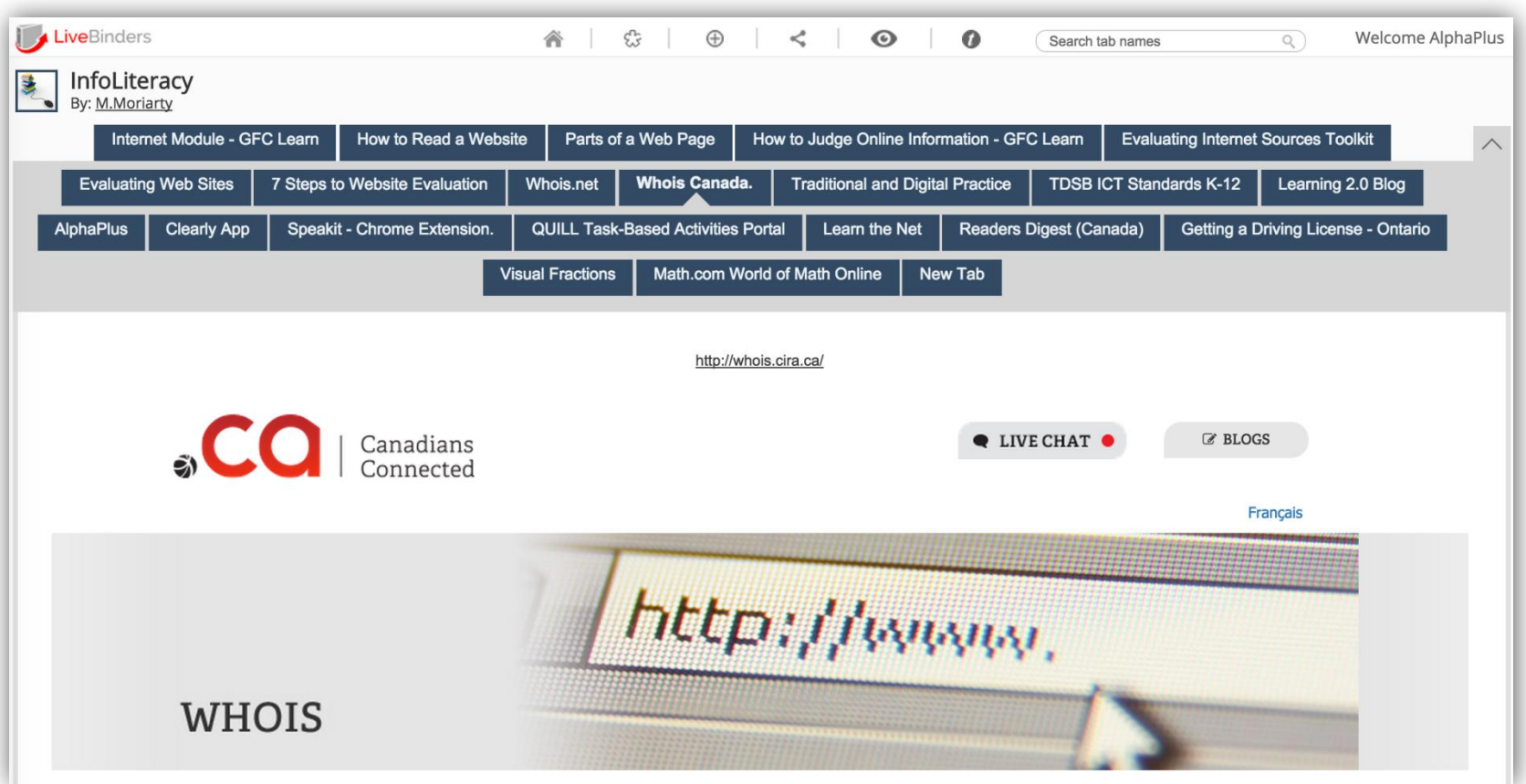

http://www.livebinders.com/play/play?id=1151560

### **LiveBinders**

### techtuesdays.alphaplus.ca

 $\sum_{i=1}^{n}$ 

## EXAMPLES – Maria Moriarty

Why Maria likes LiveBinders:

- Easy to use
- Clear layout
- Resources all together in one place
- Can add resources at any time
- Can share the LiveBinder with colleagues

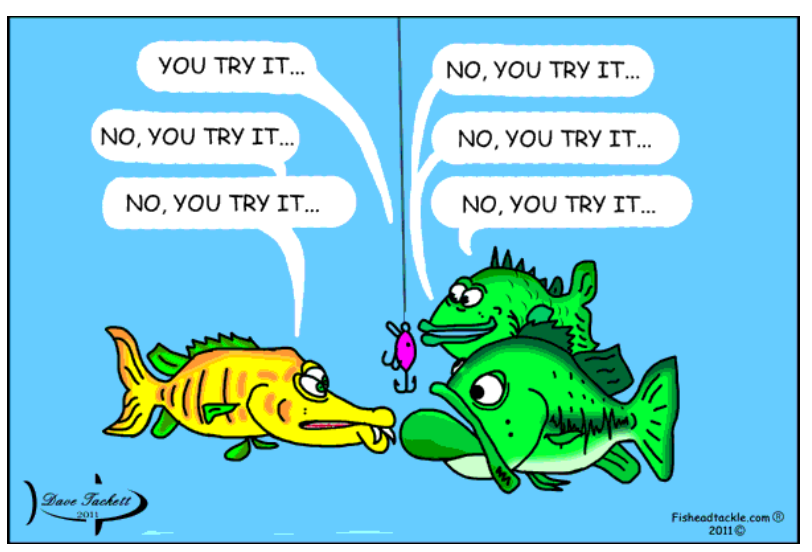

# **EXAMPLES - Lakeshore Area Multiservice** Project (LAMP)

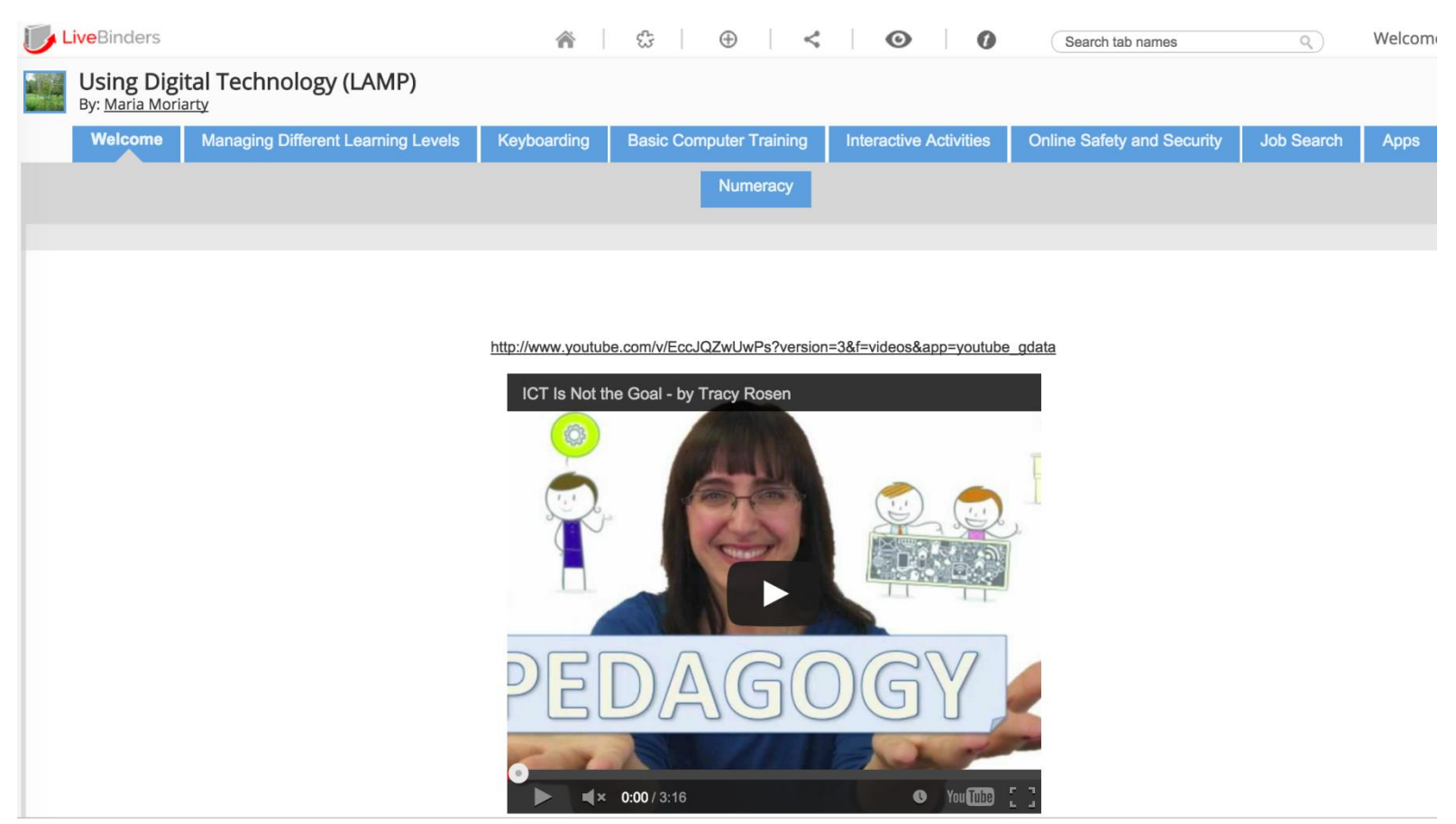

### http://www.livebinders.com/play/play?id=1587018

### **LiveBinders**

# EXAMPLES – Lakeshore Area Multiservice Project (LAMP)

LAMP Adult Literacy instructors' feedback on LiveBinders:

- *"very well organized, simple and straightforward*"
- *"[I like] how easy and accessible the links are and also the adding feature, as we want to have something accessible for our tutors and it can be easily kept up to date."*
- "*easy to navigate- detail oriented"*
- *"Variety of information- simple layout- well organized"*
- *"…Like having resources in one place"*

## MORE EXAMPLES...

- iPad <http://www.livebinders.com/play/play?id=268550>
- Mickie Mueller's Portfolio <http://www.livebinders.com/play/play?id=423169>
- Digital Literacy for Personalized Learning <http://www.livebinders.com/play/play?id=86706>
- Infographics-Developing Visual Literacy <http://www.livebinders.com/play/play?id=265035>
- Math <http://www.livebinders.com/play/play?id=17230>

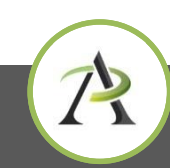

## ONE MORE QUESTION FOR YOU

How would you use it? Any ideas? Suggestions?

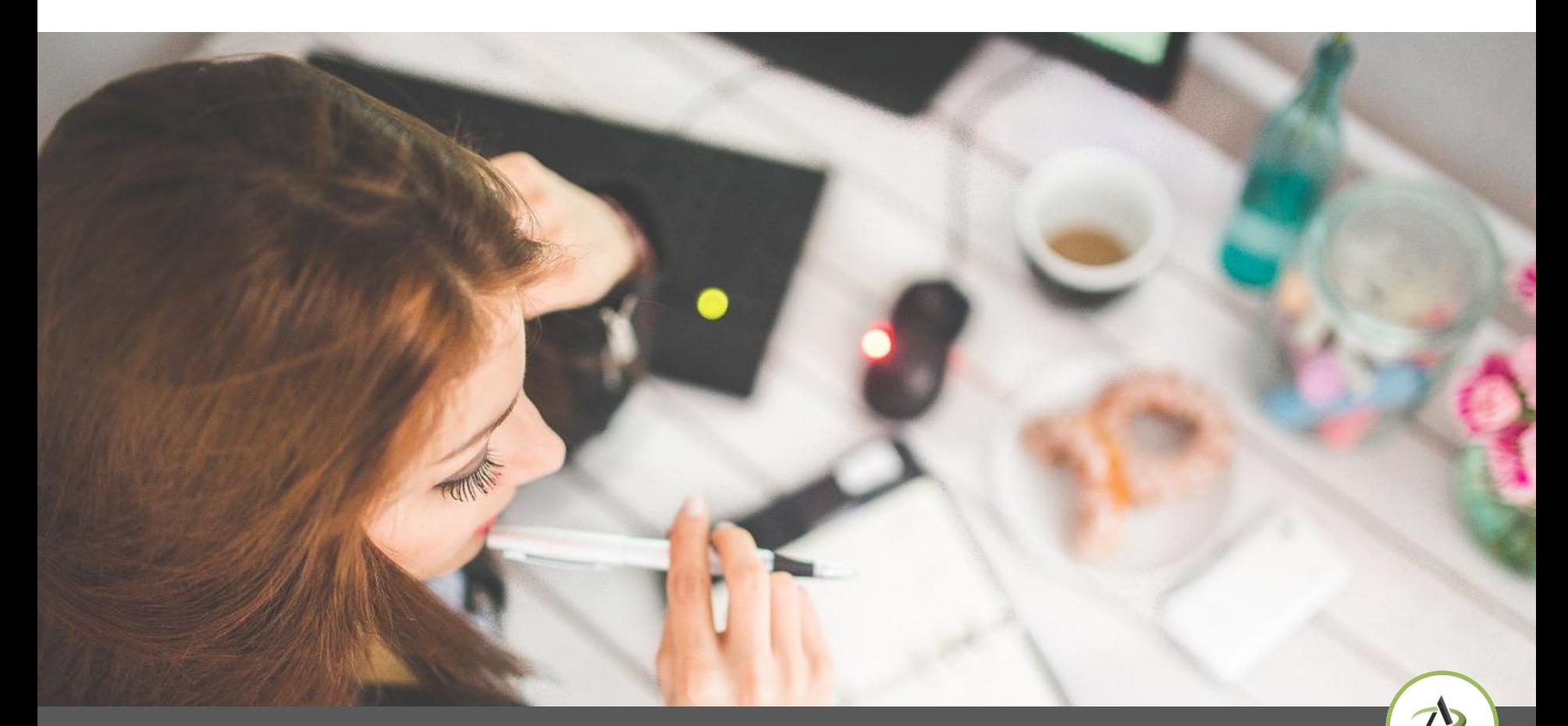

# THINGS TO CONSIDER FIRST …

As with any tool, before you decide to set up LiveBinders account, consider these questions:

- What's the purpose?
- Who is the audience?
- What content will I post?
- Who will manage/update it?
- How/where will I promote it?
- What do I expect to achieve?
- Will my learners have access to it?

Other suggestions?

# LET'S GET TECHNICAL

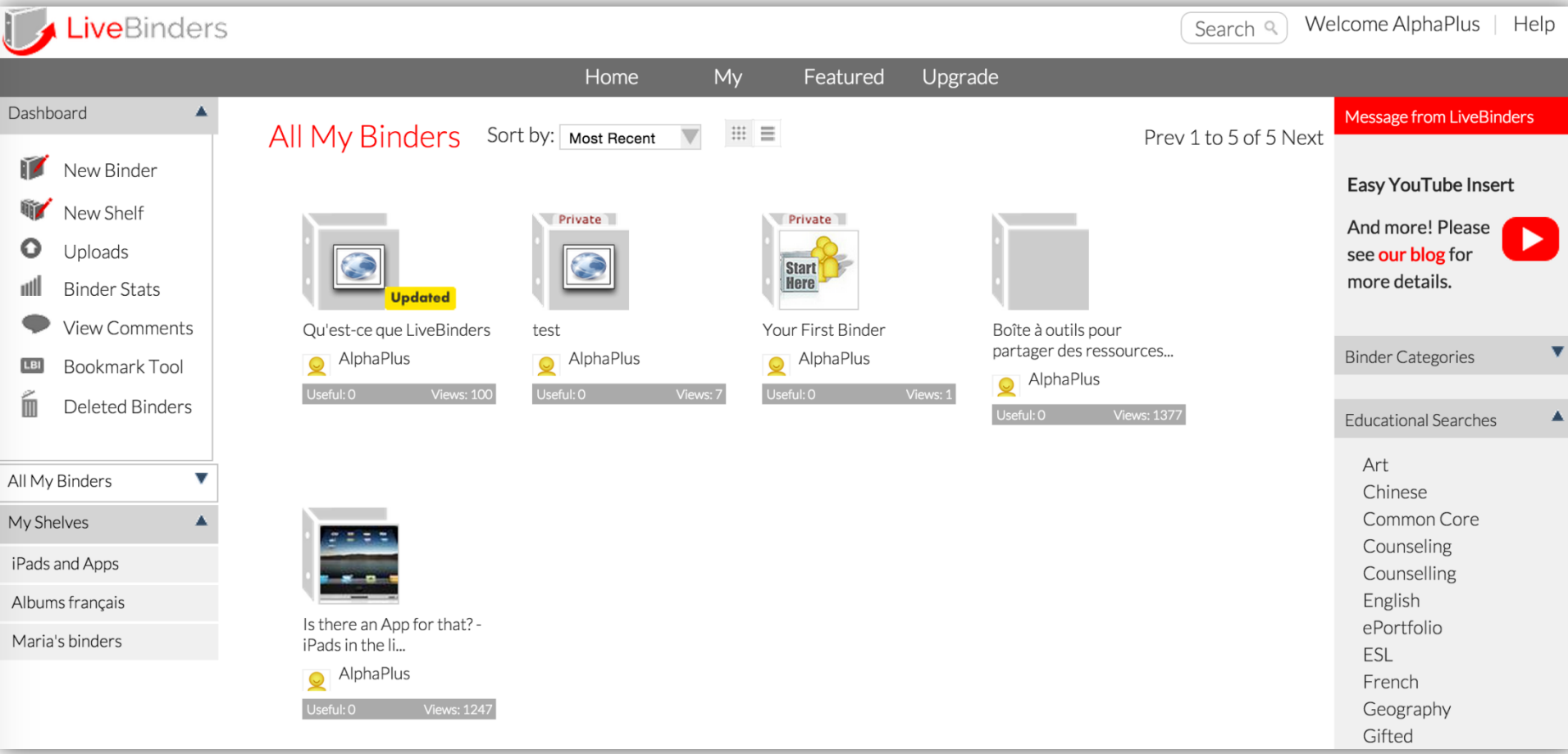

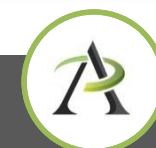

### **LiveBinders**

# **NEW BINDER**

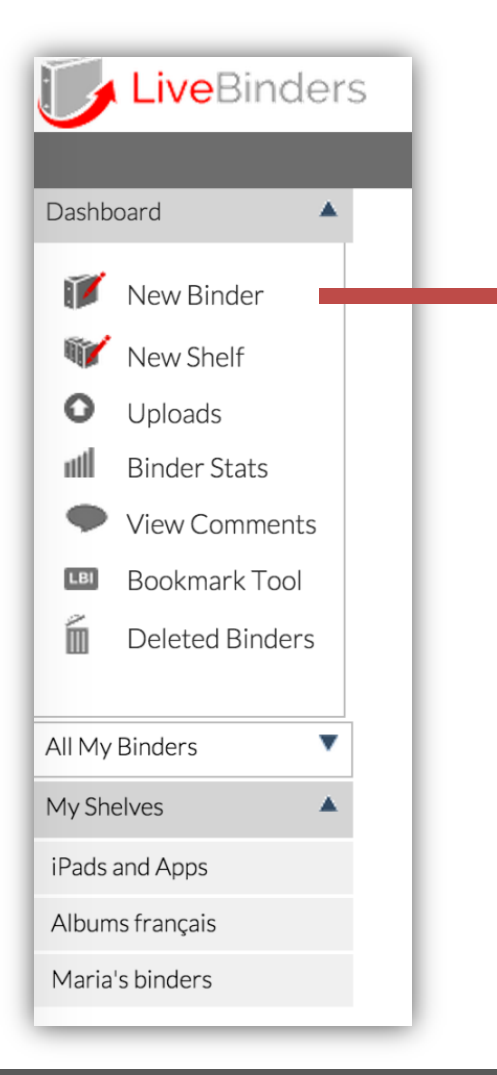

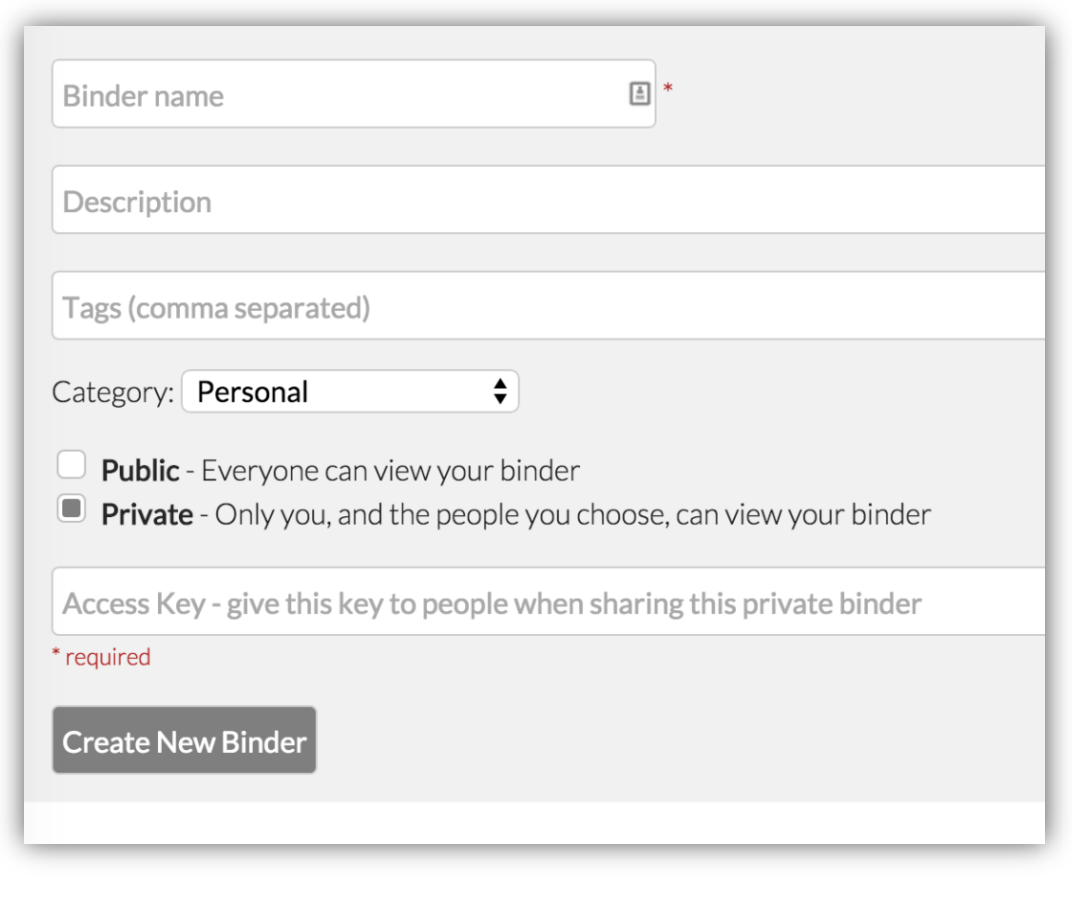

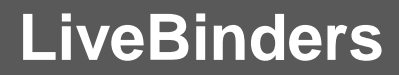

### techtuesdays.alphaplus.ca

 $\bigwedge$ 

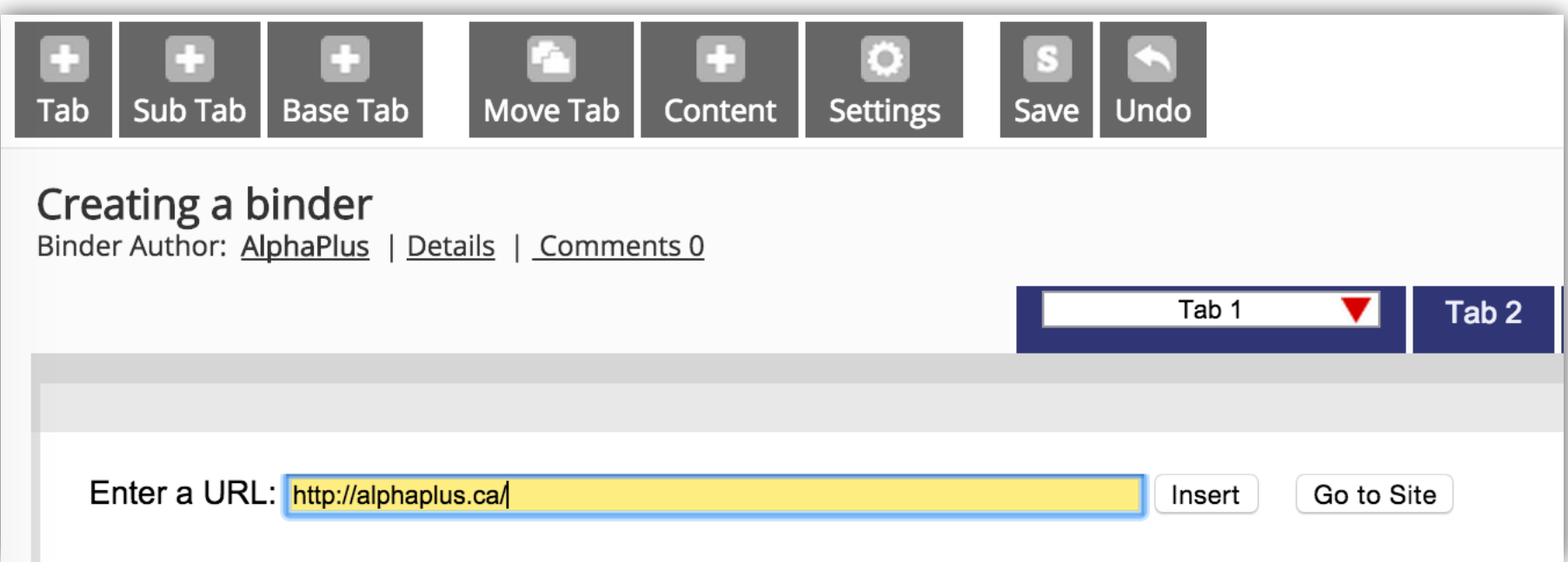

**LiveBinders** 

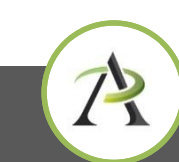

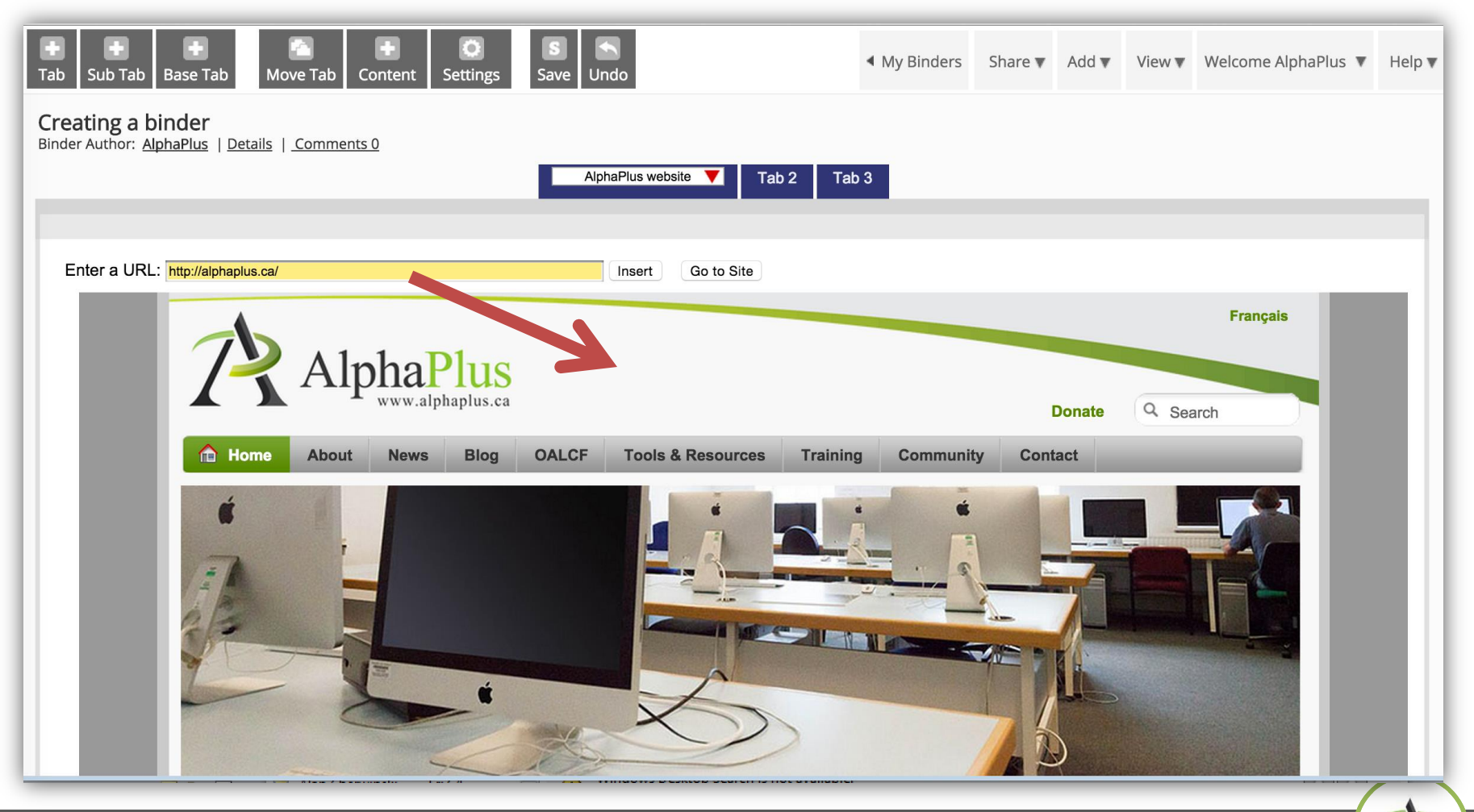

### **LiveBinders**

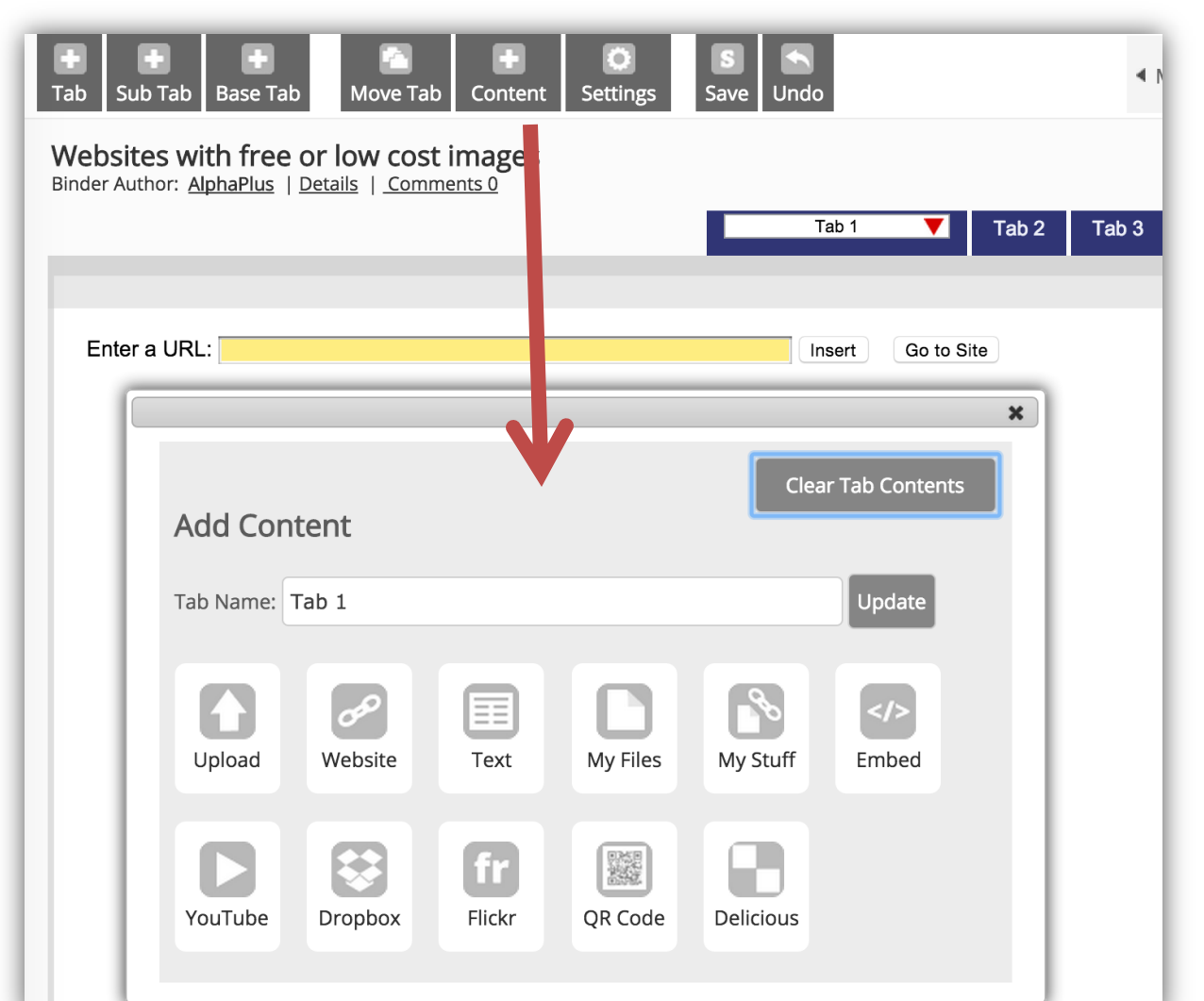

**LiveBinders** 

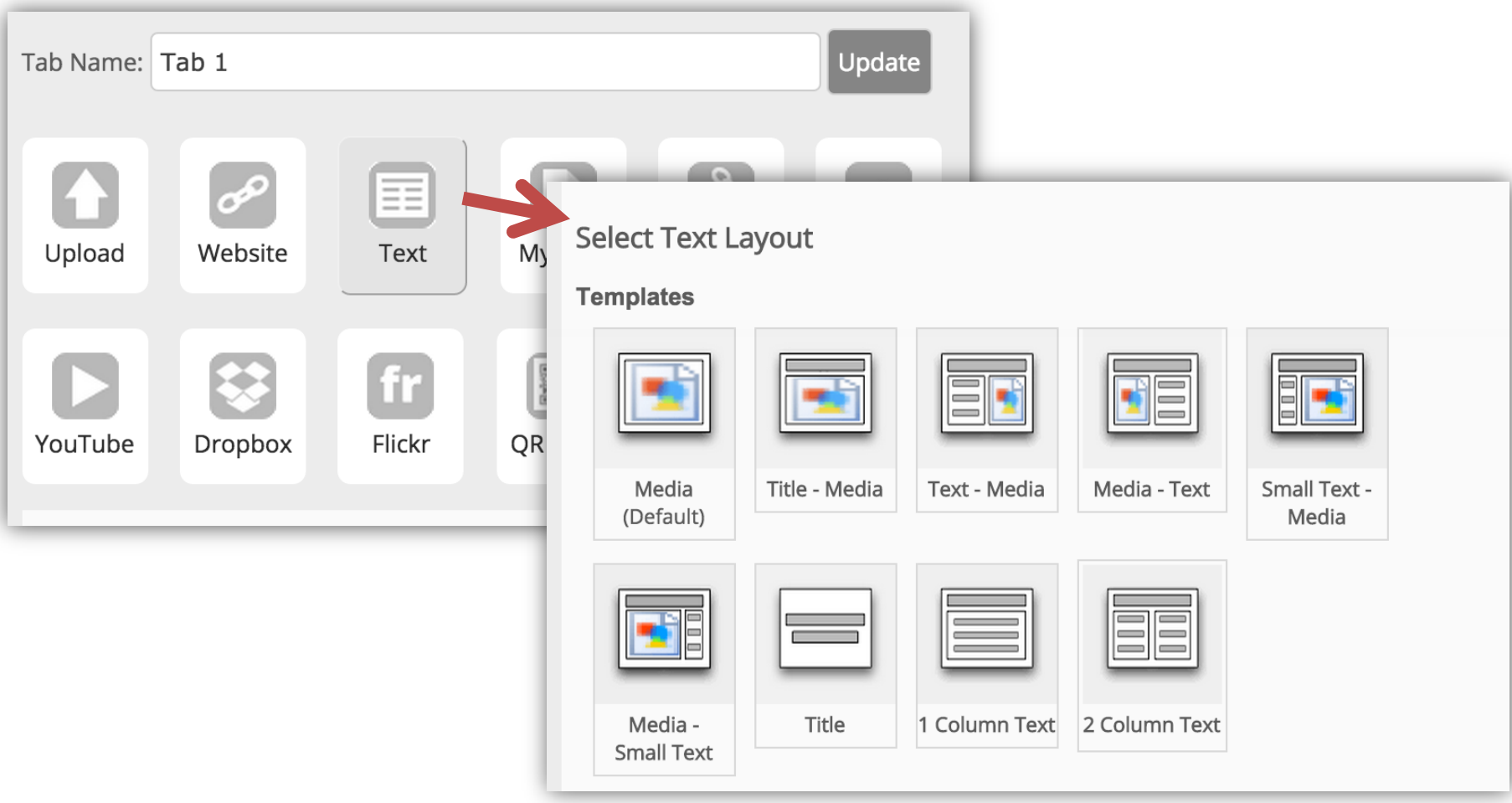

### **LiveBinders**

### techtuesdays.alphaplus.ca

 $\bigwedge$ 

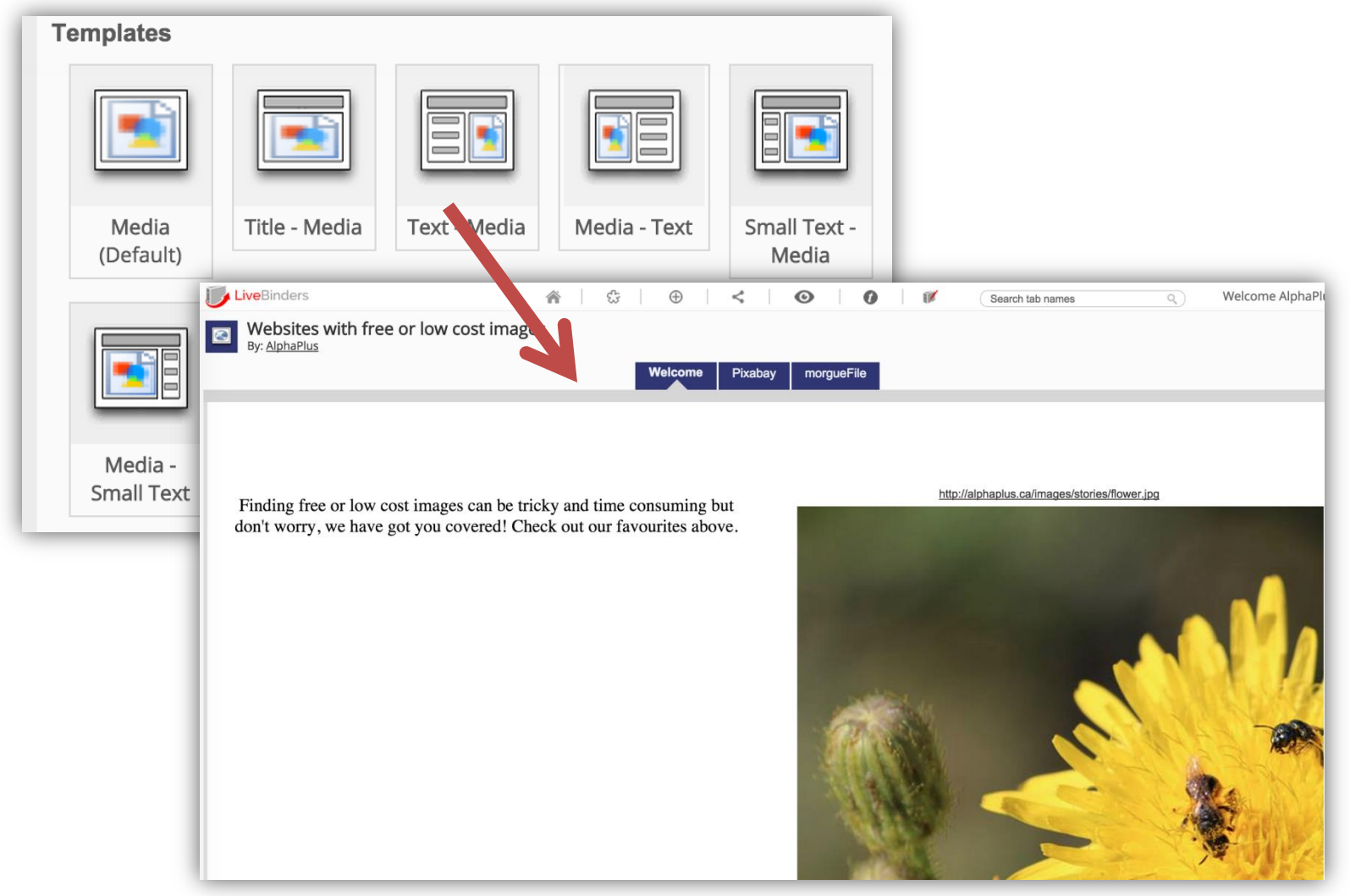

### **LiveBinders**

### techtuesdays.alphaplus.ca

Ą

## NEW BINDER - SETTINGS

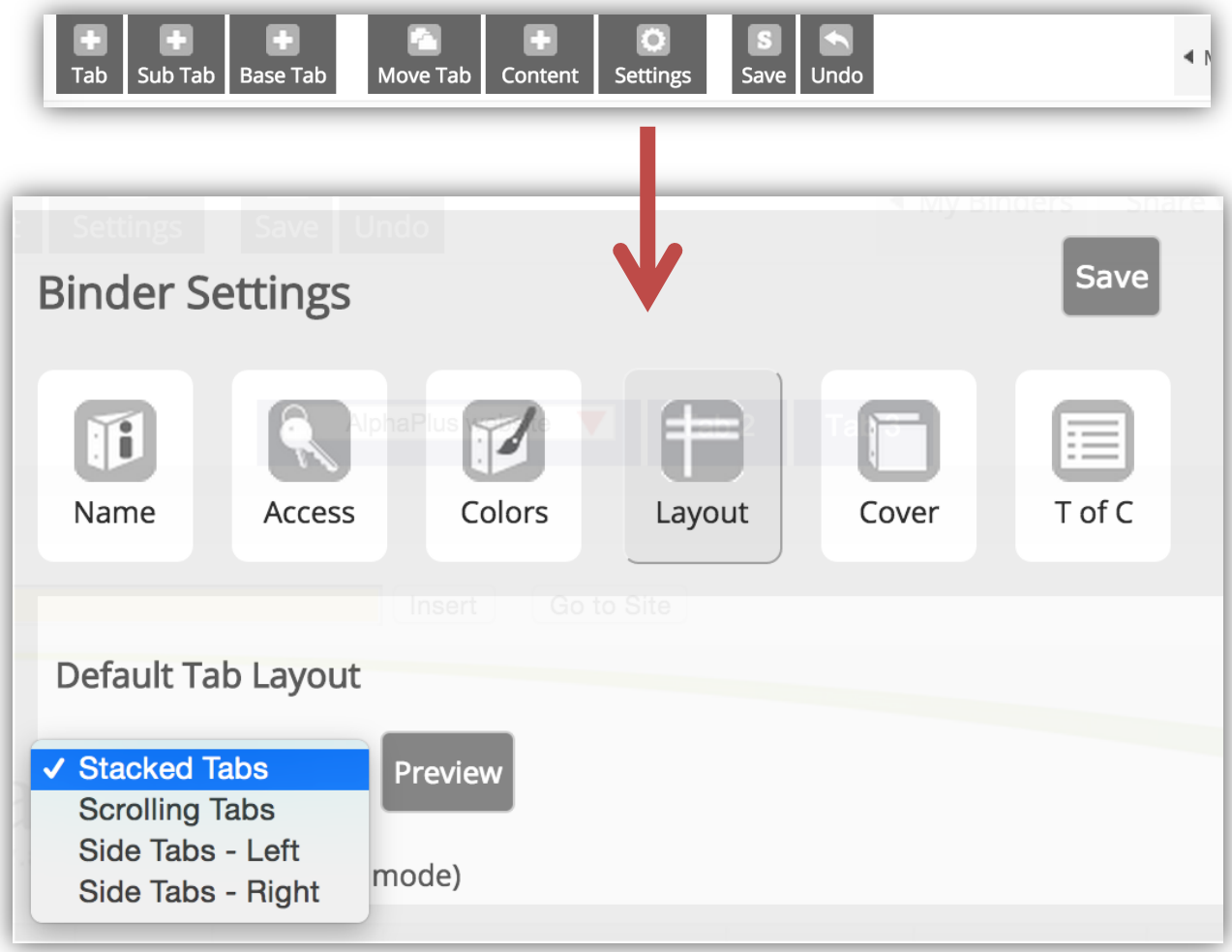

### **LiveBinders**

### techtuesdays.alphaplus.ca

 $\bigwedge$ 

# ORGANIZE YOUR BINDERS ON A SHELF

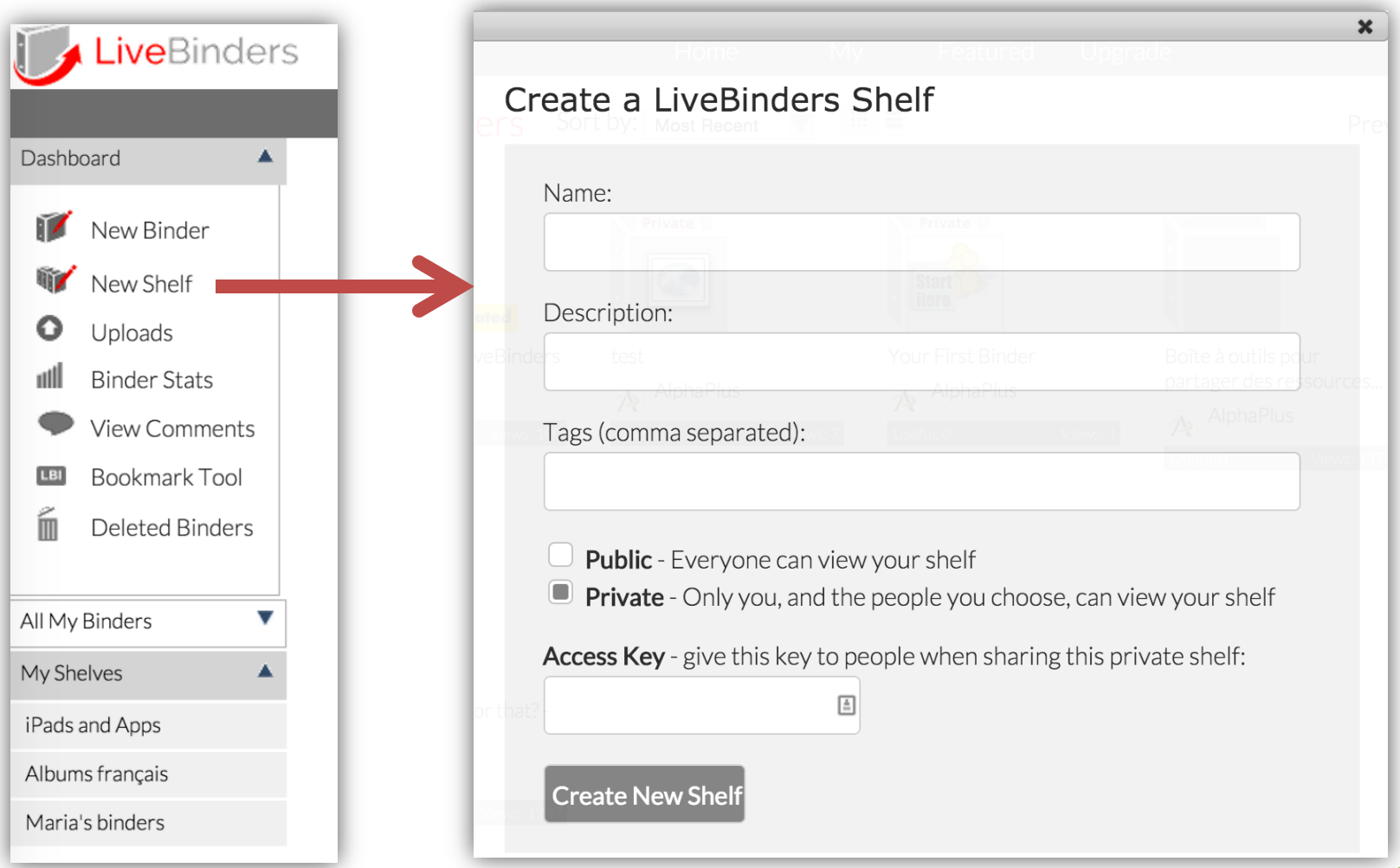

### **LiveBinders techtuesdays.alphaplus.ca**

 $\bigwedge$ 

# ORGANIZE YOUR BINDERS ON A SHELF

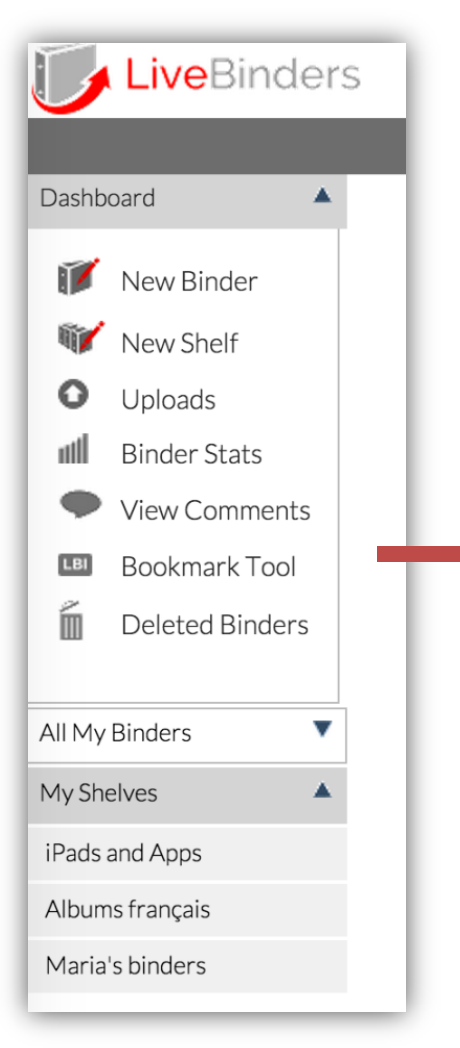

### **"LiveBinder It" Bookmarklet Tool**

You can add the "LiveBinder It" bookmarklet tool to your favorite browser.

While browsing the web, every time you find a link you want to save, click on the "LiveBinder It" button and save directly to a new or existing LiveBinder.

[http://www.livebinders.com/welcome/bookm](http://www.livebinders.com/welcome/bookmark?showsubtab=lbi) [ark?showsubtab=lbi](http://www.livebinders.com/welcome/bookmark?showsubtab=lbi)

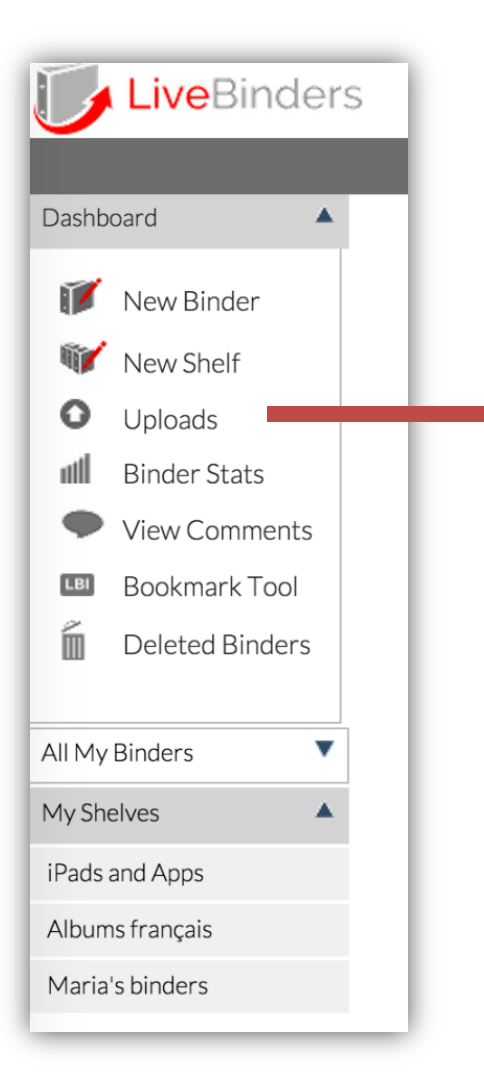

# UPLOADS

- You can add images or documents to your LiveBinder via a web link
- You can use **Uploads** option to upload the image or document and get a link that you can copy and paste to embed it in your LiveBinder
- You can also use links to images and documents posted on your website or saved in your Dropbox, Google Drive, OneDrive etc.

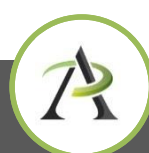

## **SHARING A BINDER**

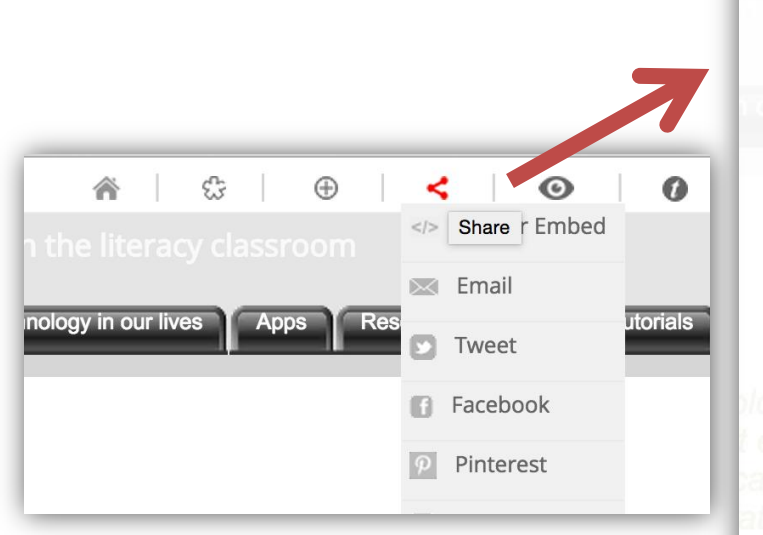

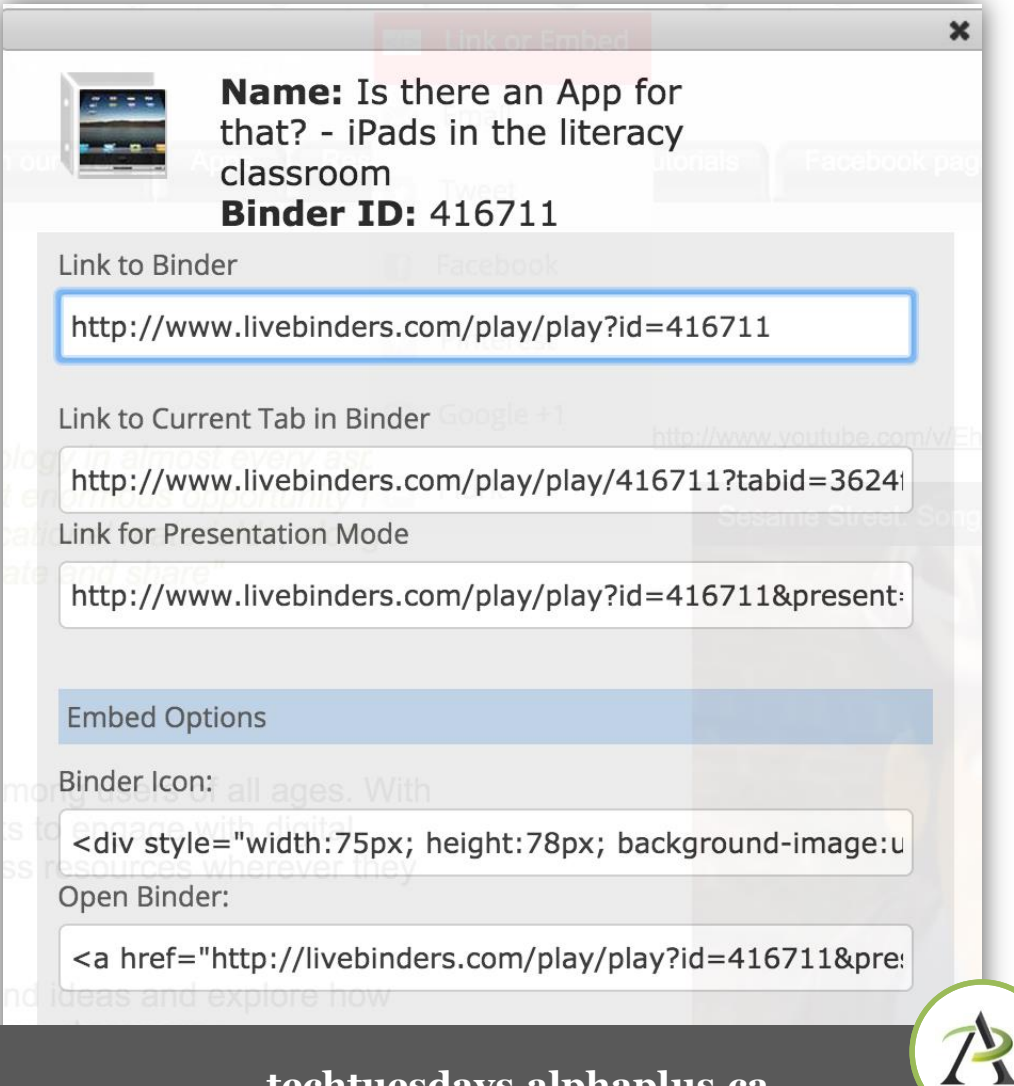

### **LiveBinders**

# **COMMENTS**

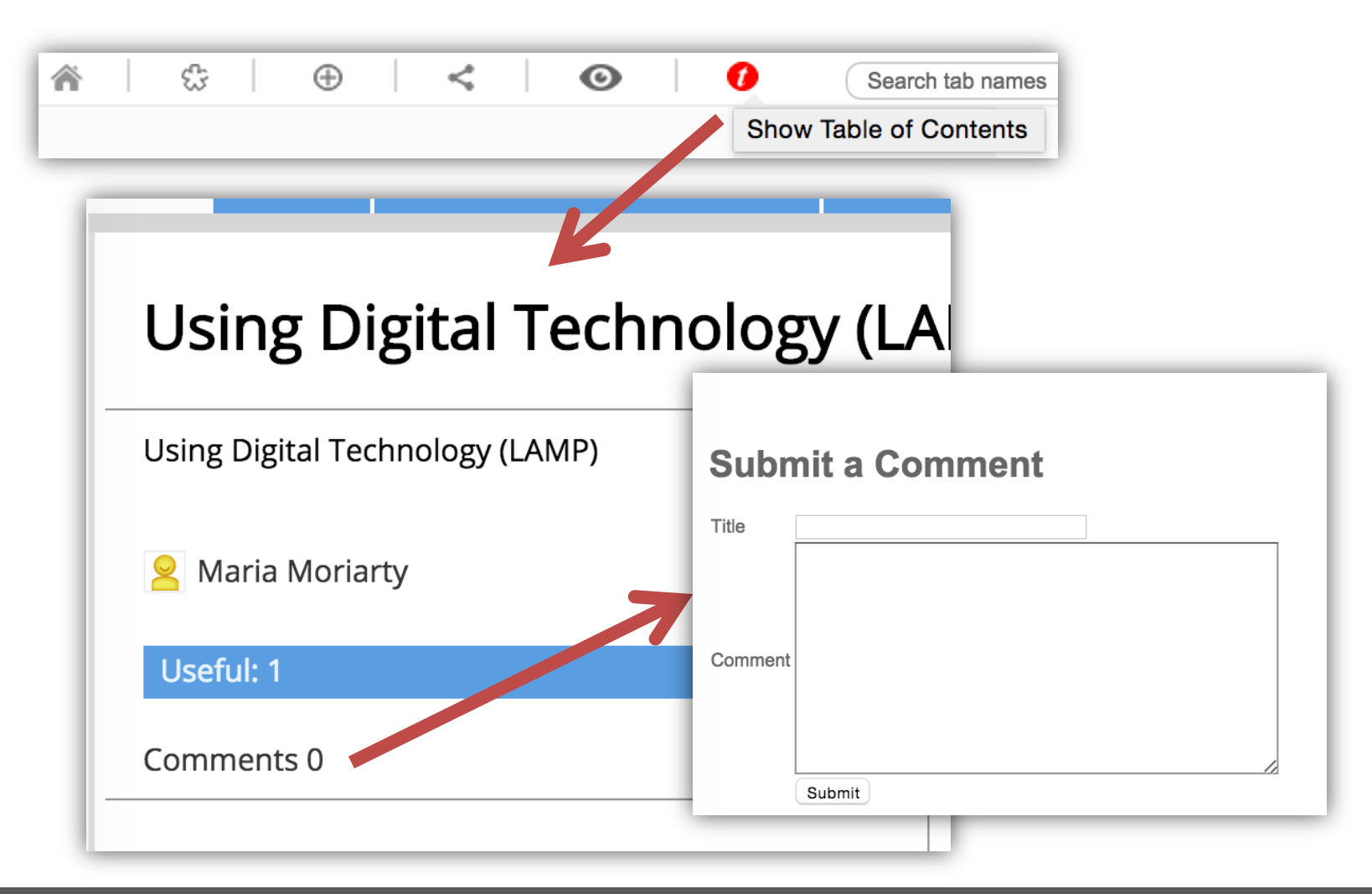

**LiveBinders** 

## ADDITIONAL RESOURCES

[LiveBinder](http://www.livebinders.com/welcome/tutorials) [Tutorials](http://www.livebinders.com/welcome/tutorials)

[LiveBinder](http://www.livebinders.com/welcome/stories) [Stories](http://www.livebinders.com/welcome/stories)

[LiveBinder](http://www.livebinders.com/welcome/document_security) [document security](http://www.livebinders.com/welcome/document_security)

[Featured LiveBinders](http://www.livebinders.com/shelf/featured)

[LiveBinders](https://www.youtube.com/user/livebinders) [Channel](https://www.youtube.com/user/livebinders)

[Educator's Guide to](http://www.theedublogger.com/2014/08/28/livebinders/) [LiveBinders](http://www.theedublogger.com/2014/08/28/livebinders/) [from The Edublogger](http://www.theedublogger.com/2014/08/28/livebinders/)

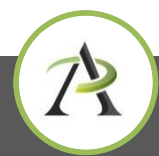

## YOUR FEEDBACK

### <http://goo.gl/203QDS>

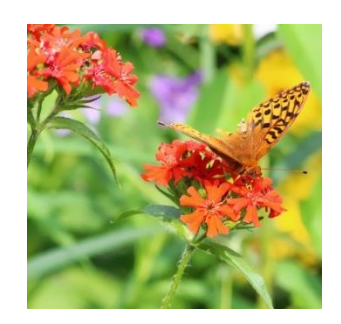

## UPCOMING WEBINARS

### **The webinars will return in September**

### **Subscribe to our mailing list for updates and announcements:** <http://alphaplus.ca/en/news/subscribe.html>

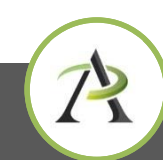

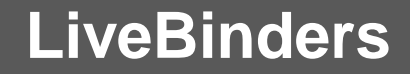